# CMPS 2010 Lab 6

## Spring 2024

#### **Program 1 - Arrays, Files, and Command Line Arguments** (lab6-1.cpp)

Write a program that does the following:

- 1. Require the user to provide an input file name as a command line argument. You can use this file for testing: <https://cs.csub.edu/~paul/cs2010/labs/numbers.txt>
- 2. Open an ifstream using the file name provided in step 1.
- 3. Read in all of the numbers from the input file using **>>** and store them in an array.
- 4. Use a for loop to **cout** all of the numbers stored in the array in **reverse order.**
- 5. Close the ifstream.

**EXTRA CREDIT:** Also **cout** the sum and average of all of the numbers.

#### **Program 2 - Arrays and Functions** (lab6-2.cpp)

Write a program that does the following:

- 1. Define and use the following three functions:
	- a. **string genFirstName()**
	- b. **string genLastName()**
	- c. **void printNames(int count)**
- 2. **genFirstName** will contain an array of at least 10 first names and randomly return one of the names.
- 3. **genLastName** will contain an array of at least 10 last names and randomly return one of the names.
- 4. **printNames** will use a for loop to print out names using **genFirstName()** and **genLastName()**
- 5. The main function will only do two things: seed rand() and call printNames(10);

**EXTRA CREDIT:** Instead of printing out 10 names, allow the user to pass a number using command line arguments.

The program output should look something like this:

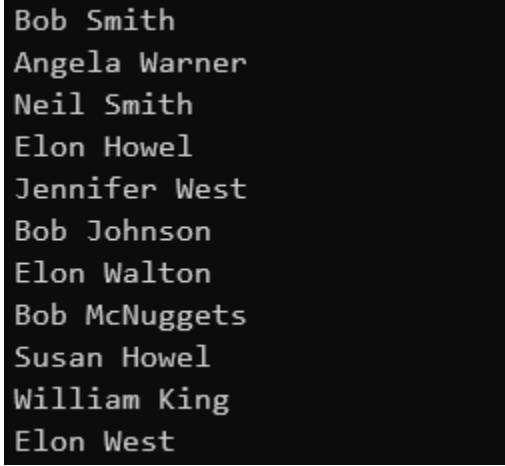

### **Run this command from your lab6 folder to submit your work.**

**/home/fac/paul/s/submit.sh**